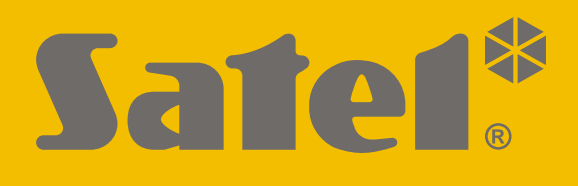

# **GPRS-A LTE**

# **Universal-Überwachungsmodul**

 $\epsilon$ 

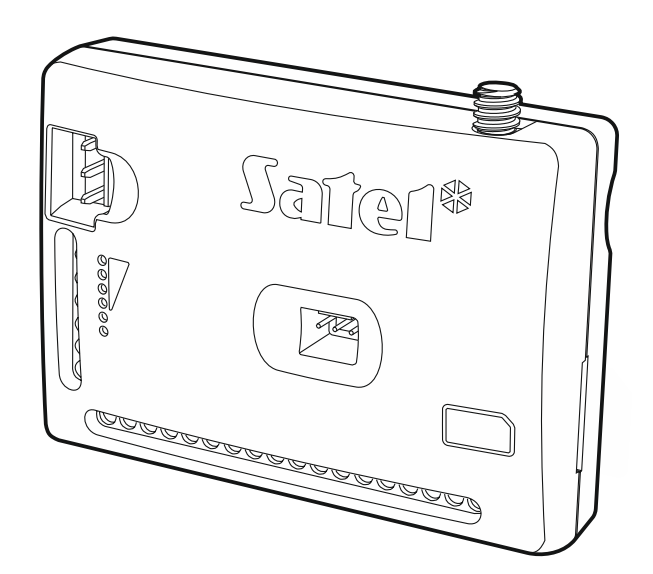

# **Kurze Installationsanleitung**

Vollständige Installationsanleitung ist unter **www.satel.eu** zu finden.

Firmwareversion 1.03 gprs-a\_lte\_sii\_de 10/19

SATEL sp. z o.o. • ul. Budowlanych 66 • 80-298 Gdańsk • POLEN Tel. + 48 58 320 94 00 **www.satel.eu**

## **WICHTIG**

Das Gerät soll durch ein geschultes Personal montiert werden.

Um eine unfallfreie Nutzung zu gewährleisten und die Beschädigung des Gerätes zu vermeiden, lesen Sie bitte erst sorgfältig die Bedienungsanleitung.

Alle elektrischen Anschlüsse sind bei abgeschalteter Stromversorgung auszuführen.

Eingriffe in die Konstruktion, eigenmächtige Reparaturen oder Umstellungen, die vom Hersteller nicht erlaubt sind, lassen die Garantie entfallen.

Das Typenschild des Gerätes befindet sich auf dem Gehäuseunterteil.

In diesem Gerät wurde FreeRTOS verwendet (www.freertos.org).

Das Ziel der Firma SATEL ist ständig die höchste Qualität der Produkte zu gewährleisten, was zu Veränderungen in der technischen Spezifikation und der Software führt. Aktuelle Informationen über die eingeführten Änderungen sind auf unserer Website http://www.satel.eu zu finden.

#### **Hiermit erklärt SATEL sp. z o.o., dass der Funkanlagentyp GPRS-A LTE der Richtlinie 2014/53/EU entspricht. Der vollständige Text der EU-Konformitätserklärung ist unter der folgenden Internetadresse verfügbar: www.satel.eu/ce**

In der Anleitung können Sie folgende Symbole finden:

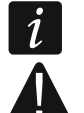

- Achtung;
- Warnung.

Diese Anleitung beschreibt die Installation des Moduls GPRS-A LTE. Weitere Informationen zum Modul, einschließlich seiner Konfiguration und Bedienung, finden Sie in der vollständigen Anleitung unter **www.satel.eu**

## **1. Installation des Moduls GPRS-A LTE**

**Alle Installationsarbeiten bei abgeschalteter Stromversorgung durchführen.**

**Es wird nicht empfohlen, die Stromversorgung des Moduls ohne angeschlossene Antenne einzuschalten.**

**Die Installation, an die das Modul angeschlossen werden soll, sollte mit folgenden Elementen ausgestattet werden:**

**Zweipoliger Schutzschalter mit Kontaktabstand von mindestens 3 mm,**

**Kurzschlussschutz mit zeitverzögertem Fehlerstrom-Schutzschalter 16 A.**

Das Modul GPRS-A LTE soll in geschlossenen Räumen mit normaler Luftfeuchtigkeit installiert werden. Bei der Auswahl des Montageortes beachten Sie, dass dicke Mauern, Metallwände usw. die Reichweite des Funksignals verringern. Es wird nicht empfohlen, das Modul in der Nähe von Elektroinstallationen zu montieren, weil dies sein fehlerhaftes Funktionieren verursachen kann.

*Wenn das Modul die Anforderungen der Norm EN50131 für Grade 2 erfüllen soll,*   $\mathbf{1}$ *sollte es in einem zusätzlichen Gehäuse montiert werden, das die Erfüllung der Normanforderungen bezüglich Sabotage ermöglicht (z.B. in dem Gehäuse OPU-3 oder OPU-4 von SATEL).*

#### **1.1 Vorbereitung der Verkabelung**

An den Montageort des Moduls führen Sie Kabel, mit welchen das Modul mit anderen Geräten verbunden wird. Die Verkabelung des Moduls soll nicht in direkter Nähe von Schwachstromleitungen geführt werden, besonders nicht in der Nähe von Leitungen, welche zur Versorgung der Geräte von einer hohen Leistung dienen (z.B. Elektromotoren).

Es wird empfohlen, ein gerades ungeschirmtes Kabel zu verwenden.

#### **1.2 Montage des Moduls**

Das Gehäuseunterteil des Moduls ermöglicht die Montage an der jeweiligen Fläche mithilfe Kabelbinder oder gerader Haken.

#### **Beschreibung der Klemmen**

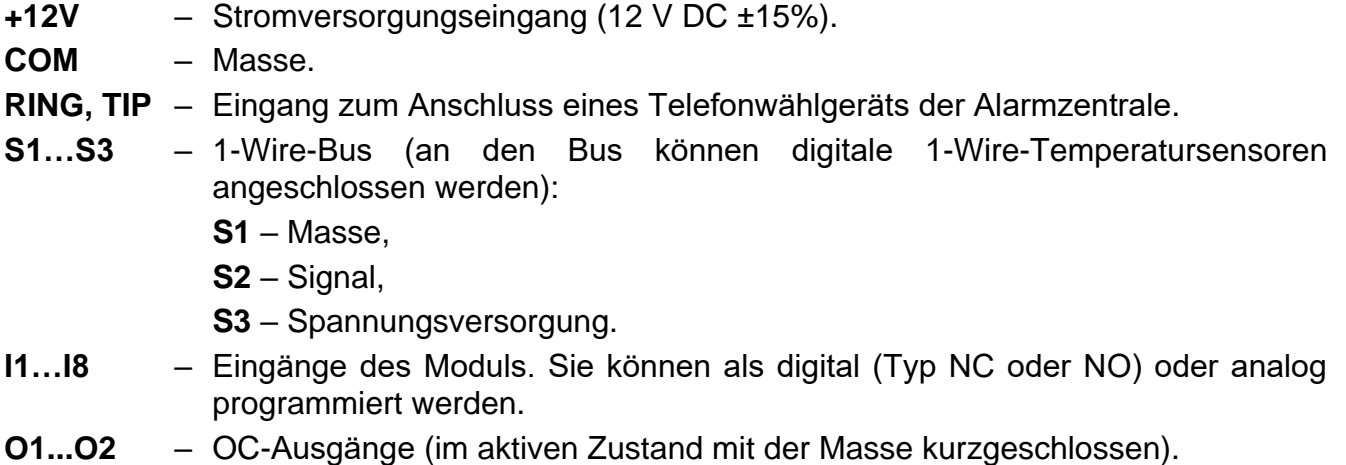

**O3...O4** – Relaisausgänge des Typs NO (normal geöffnet).

**AC** – Eingang zur Kontrolle der Wechselspannung.

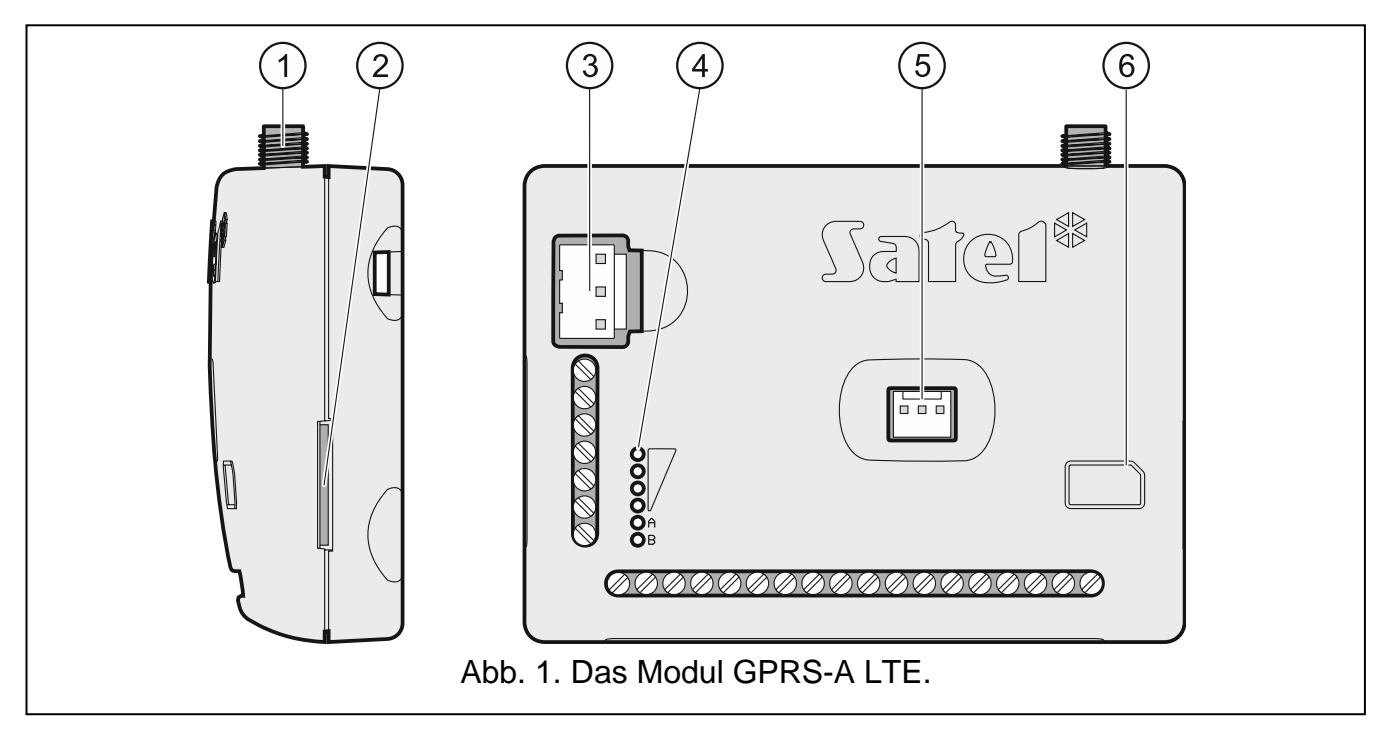

- $\left| 1 \right\rangle$ Anschluss der Antenne (die Antenne ist dem Modul beigefügt).
- $\overline{2}$ Steckplatz für die SIM-Karte.
	- *Bevor Sie die SIM-Karte in den Steckplatz einstecken, programmieren Sie zuerst im Modul den PIN-Code der Karte (wenn die Karte die Eingabe des PIN-Codes verlangt).*
- $\bigcirc$ APS-Schnittstelle zum Anschluss eines SATEL-Netzteils (z.B. APS-612).
- $\frac{1}{4}$ LED-Dioden zur Anzeige des Modulzustands.
- 5 RS-232-Schnittstelle (TTL).
- 6 Information zur Montage der SIM-Karte.

#### **1.2.1 Antenne**

Das Modul GPRS-A LTE wird zusammen mit einer Antenne verkauft. Diese Antenne kann durch eine andere Antenne ersetzt werden, die an dem Gehäuse montiert wird oder die in einem gewissen Abstand vom Gehäuse montiert werden soll.

Die Verwendung einer in einem bestimmten Abstand zum Gehäuse montierten Antenne wird empfohlen, wenn dicke Mauern, Metallwände usw. am Montageort des Moduls die Reichweite des Funksignals verringern.

Die Antenne sollte nicht parallel zu den Niederspannungsleitungen verlegt werden, da dies den Wirkungsgrad der Antenne beeinträchtigen kann.

### **1.3 Anschluss der Alarmzentrale**

An die Klemmen TIP und RING schließen Sie das Telefonwählgerät der Alarmzentrale an.

#### **1.4 Anschluss der Geräte an Ein- und Ausgänge**

1. An die Klemmen der Eingänge schließen Sie die Geräte an, die über das Modul kontrolliert sein sollen.

- 2. Wenn das Modul das Vorhandensein von Wechselspannung überwachen soll, die an das das Modul stromversorgende Gerät angelegt wird, schließen Sie an die AC-Eingangsklemme die Leitung von der Sekundärwicklung des Transformators an, von dem dieses Gerät gespeist wird (siehe: Abb. [2\)](#page-4-0).
- 3. An die Klemmen der Ausgänge schließen Sie die Geräte an, die über das Modul gesteuert werden sollen.

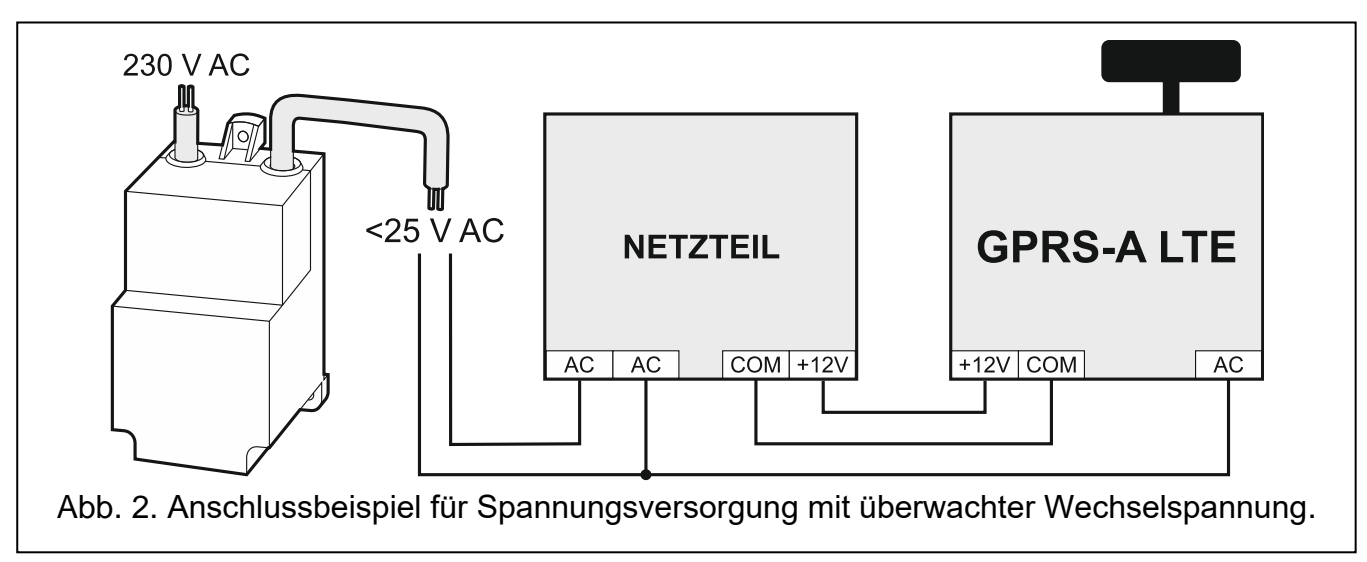

## <span id="page-4-0"></span>**1.5 Anschluss digitaler Temperatursensoren (1-Wire)**

Bis zu 8 digitale Temperatursensoren können an den 1-Wire-Bus angeschlossen werden. Die Länge der Leitungen sollte 30 Meter nicht überschreiten. Sollen mehrere Sensoren an den Bus angeschlossen werden, wird die Verwendung eines Montageklemmen-Moduls (MZ-2 oder MZ-3) empfohlen).

Firma SATEL bietet wasserbeständige Temperatursensoren **DS-T1** und **DS-T2**. Die Sensoren **DS-T1** ermöglichen Temperaturmessung im Bereich von -35°C bis 60°C, und die Sensoren **DS-T2** von -40°C bis 110°C. Sie können in Innenräumen oder im Außenbereich installiert werden. Die Sensoren **DS-T1** sind für die Oberflächenmontage vorgesehen. An die Oberfläche können sie verklebt oder verschraubt werden. Die Sensoren **DS-T2** sind für die Einbaumontage vorgesehen (der Sensordurchmesser beträgt 6 mm). Die DS-T1 / DS-T2 Sensorleiter sollten wie folgt an die Busklemmen angeschlossen werden:

schwarzer Leiter – Klemme S1 (Masse),

grüner Leiter – Klemme S2 (Signal),

weißer Leiter – Klemme S3 (Spannungsversorgung).

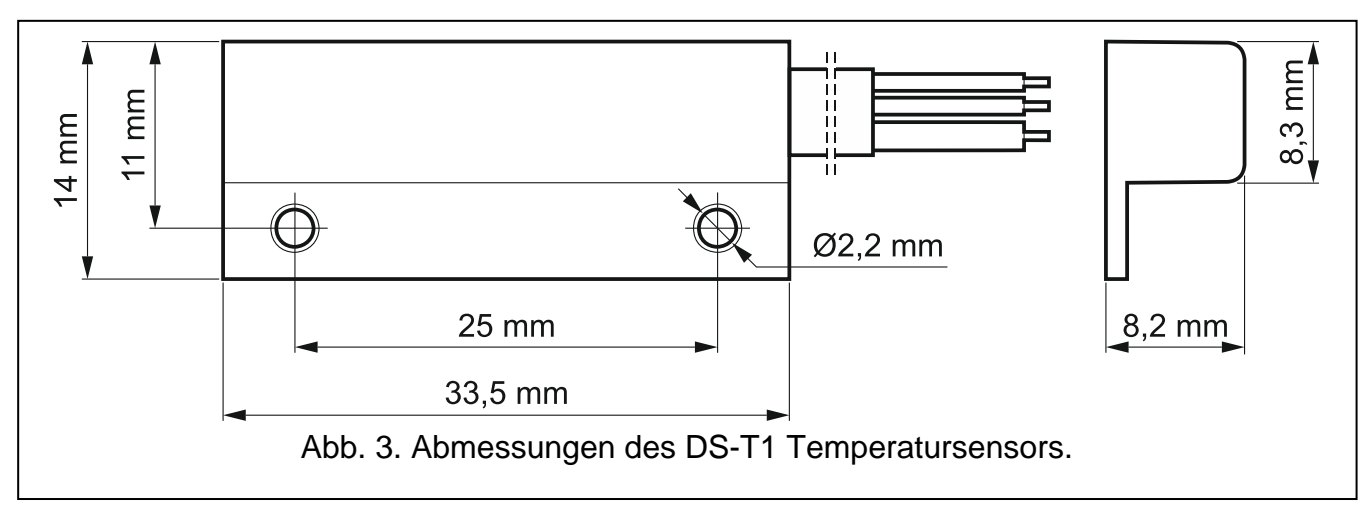

Das Modul kann direkt von der Alarmzentrale, von einem Erweiterungsmodul mit Netzteil oder von einem Netzteil mit der Strombegrenzung (bis max. 3 A) gespeist werden. Firma SATEL bietet Netzgeräte (z.B. APS-612) an, die an die APS-Schnittstelle der Elektronikplatine angeschlossen werden können.

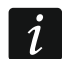

*Der Ausgangsstrom des Netzteils muss mindestens 500 mA betragen.*

1. Je nach gewählter Methode der Stromversorgung des Moduls, schließen Sie das Netzteil an die APS-Schnittstelle an oder verbinden Sie die Stromversorgungsleitungen mit den Klemmen +12V und COM (verwenden Sie dazu flexible Kabel mit dem Querschnitt 0,5-0,75 mm<sup>2</sup> oder starre Leiter mit dem Querschnitt 1-2,5 mm<sup>2</sup>).

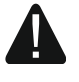

#### **Es ist nicht erlaubt, die Stromversorgung gleichzeitig an die APS-Schnittstelle und die Klemmen anzuschließen.**

2. Schalten Sie die Stromversorgung des Moduls ein. Das Modul wird gestartet.

#### **1.7 Anschluss des Computers an das Modul**

Verbinden Sie die RS-232 (TTL) Schnittstelle des Moduls mit dem USB-Port des Computers. Verwenden Sie dazu den von SATEL angebotenen USB-RS Konverter. Nach dem Anschluss des Computers können Sie:

- das Modul mit dem Programm GX Soft konfigurieren. Das Programm GX Soft können Sie von www.satel.eu herunterladen. Es kann auf Computern mit dem Betriebssystem WINDOWS VISTA/7/8/10 installiert werden. Weitere Informationen finden Sie in der vollständigen Anleitung zum Modul.
- Modulfirmware aktualisieren (siehe vollständige Anleitung zum Modul).

#### **1.8 Montage der SIM-Karten**

- 1. Wenn die SIM-Karte dies erfordert, programmieren Sie mithilfe des Programms GX Soft den PIN-Code.
- 2. Schalten Sie die Stromversorgung des Moduls aus.
- 3. Setzen Sie die SIM-Karte wie auf dem Gehäuse gezeigt in den Steckplatz ein.
- 4. Schalten Sie die Stromversorgung des Moduls ein. Das Einloggen des Telefons in das zellulare Netzwerk kann ein paar Minuten dauern.
- *Sollen die Daten über zellulares Netzwerk übersendet werden, dann wird empfohlen,*   $\mathbf{1}$ *SIM-Karten mit einem Tarifplan zu verwenden, der an die Kommunikation M2M (machine-to-machine) angepasst wird).*

*Wird ein falscher PIN-Code eingestellt, meldet das Modul eine Störung. Die Einstellung des richtigen PIN-Codes löscht die Störung.*

*Wird das Modul mit einem falsch eingestellten PIN-Code dreimal neu gestartet, wird die SIM-Karte gesperrt. Um die SIM-Karte zu entsperren, setzen Sie diese in ein Mobiltelefon ein und geben Sie den PUK-Code ein.*

### **2. Technische Daten**

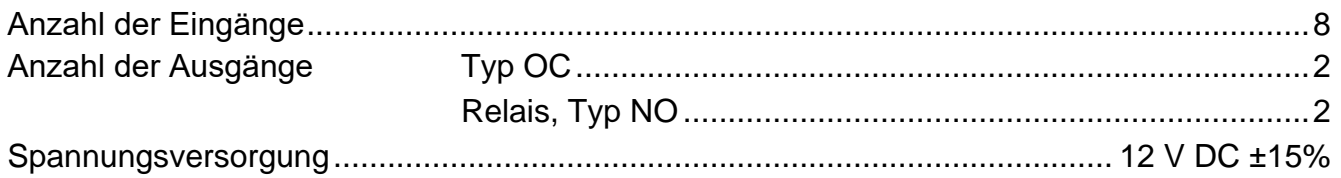

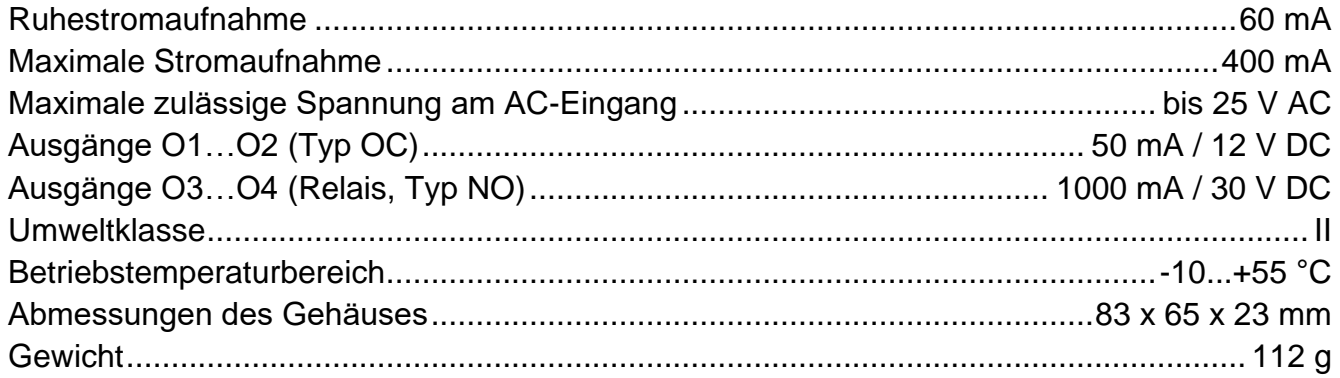